# Senden an Rechtsschutzversicherung: Unterschied zwischen den Versionen

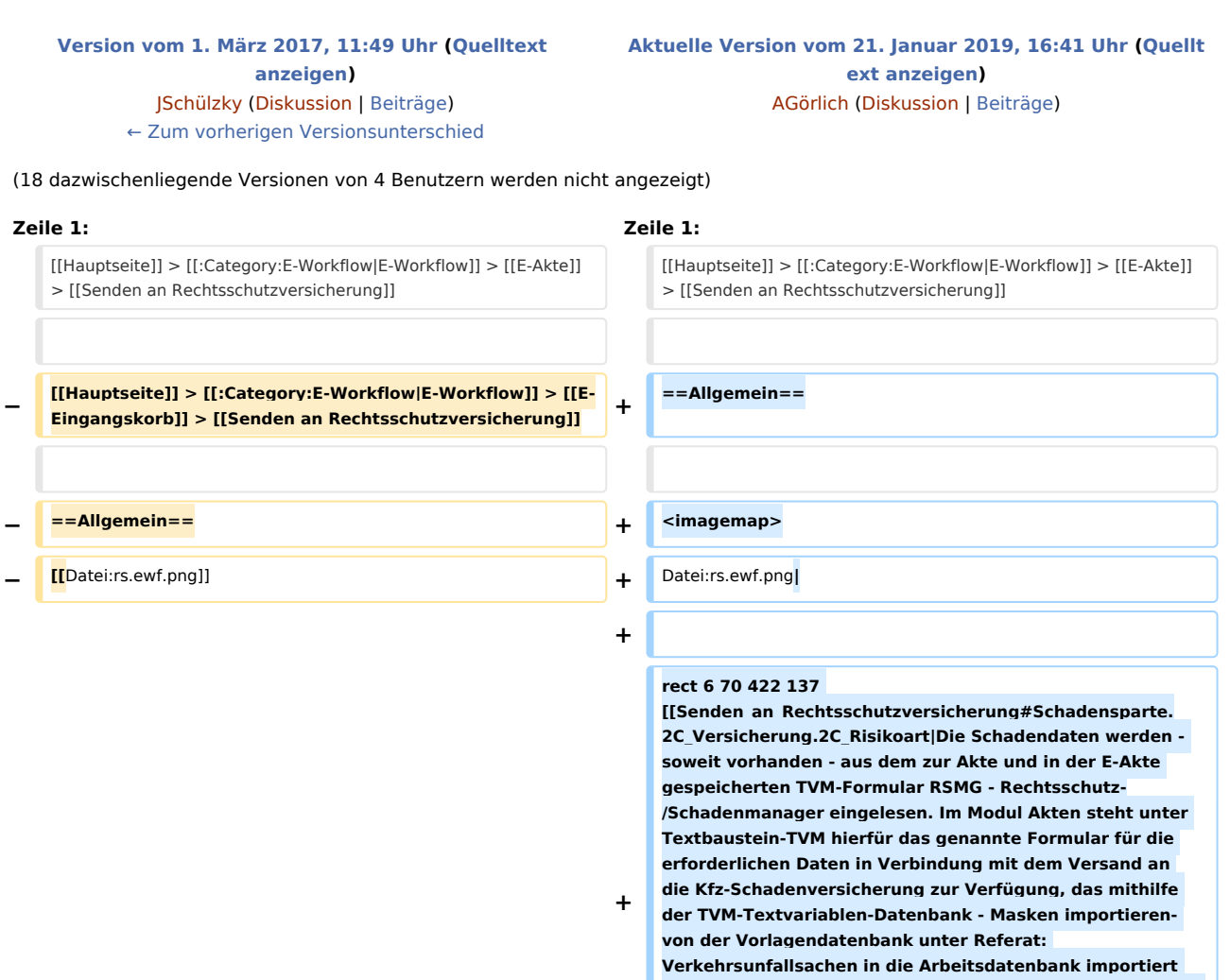

**werden kann. Gleichfalls besteht die Möglichkeit, im Dialog auch manuell Daten einzugeben, die dann jedoch nicht gespeichert werden. Mit einer hier zur Auswahl stehenden Risikoart wie z. B. Arbeitsrechtschutz, Sozialgerichtsrechtsschutz usw. können die Schadensdaten** 

**ergänzt werden.]]**

#### **rect 13 136 114 153**

**[[Senden\_an\_Rechtsschutzversicherung#Sachbearbeiter|Hi er besteht die Möglichkeit, mit dem zuständigen** 

**+ Sachbearbeiter der Versicherung - falls seine Kontaktdaten wie Telefaxnummer bzw. E-Mail-Adresse bekannt sind direkt zu kommunizieren.**]]

#### **rect 3 294 425 590**

**[[Senden\_an\_Rechtsschutzversicherung#Kanzleidetails|In diesem Bereich werden die Daten eingelesen, die in RA-**

**+ MICRO zu der Kanzleiadresse 1 gespeichert wurden. Es besteht die Möglichkeit, manuell Änderungen und Ergänzungen vorzunehmen, die gespeichert und beim nächsten Aufruf wieder vorgeschlagen werden.]]**

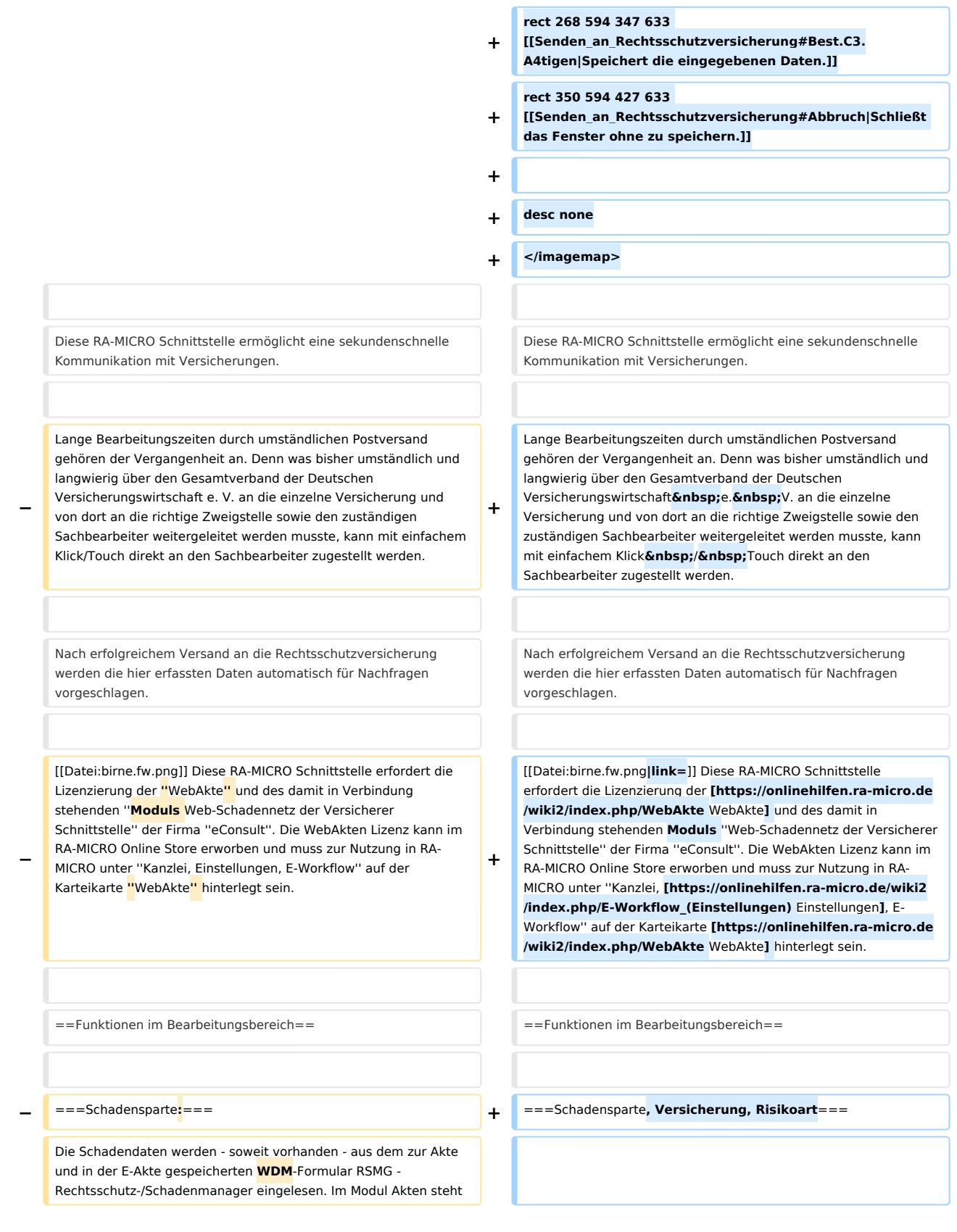

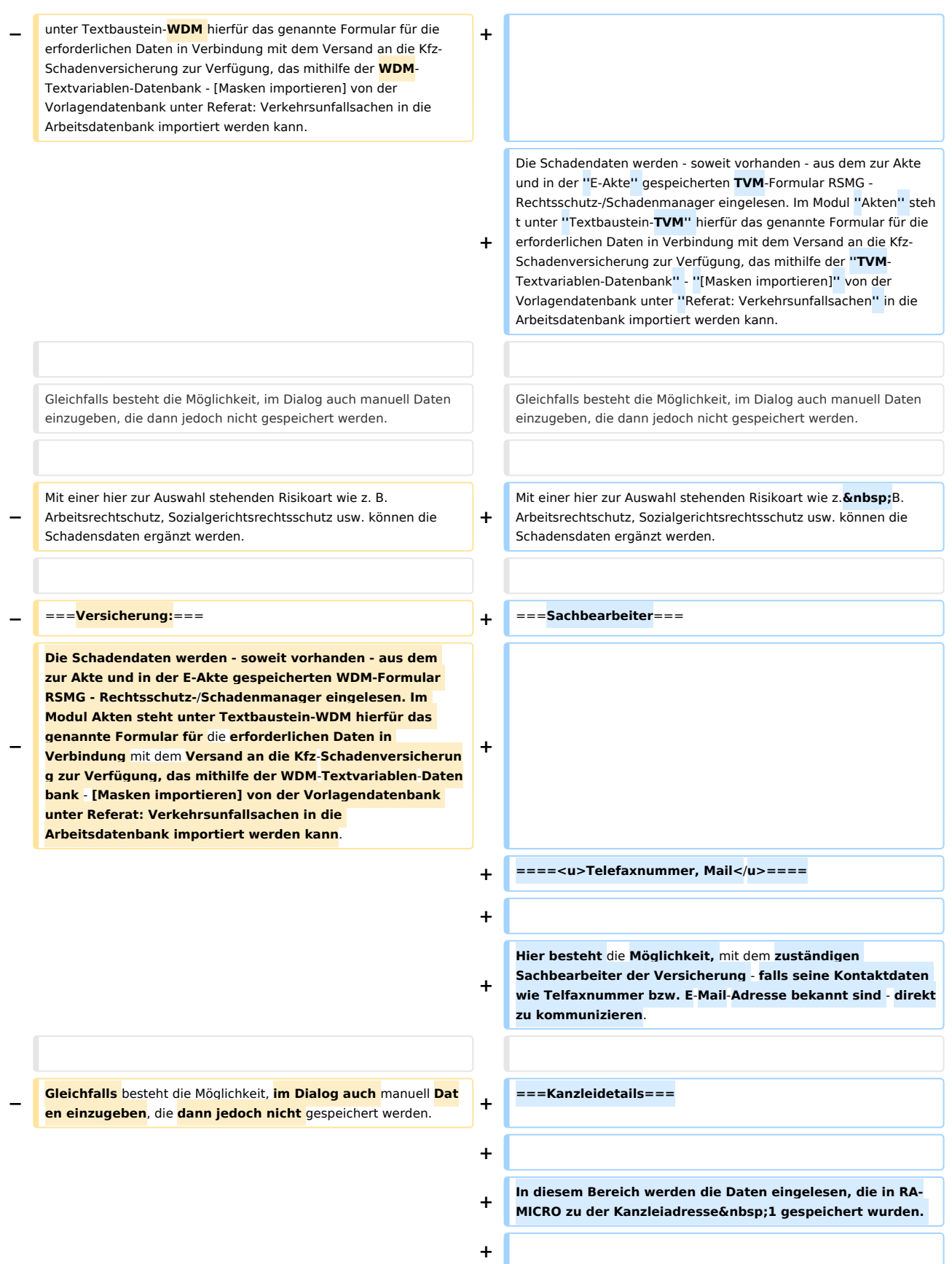

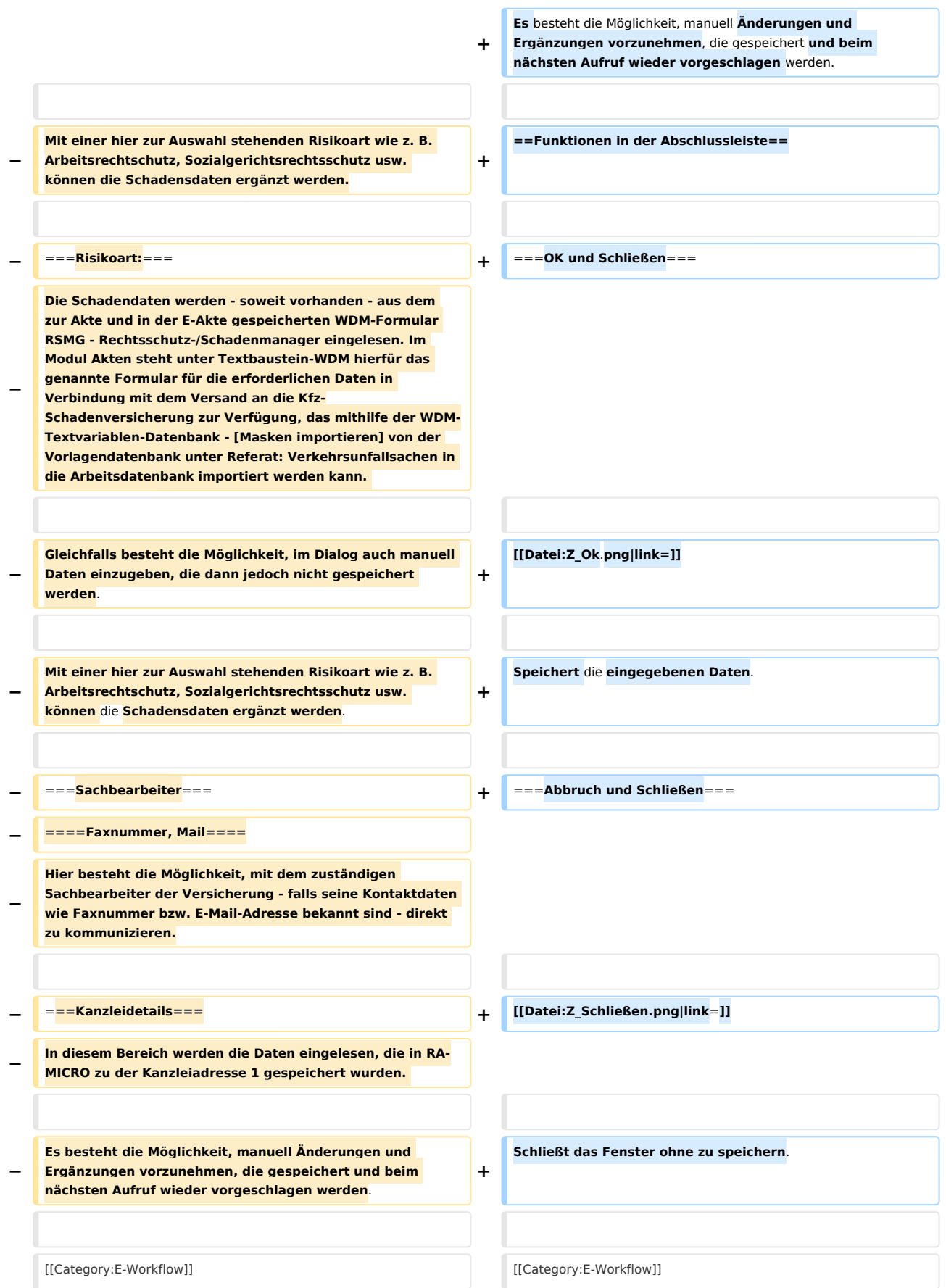

# Aktuelle Version vom 21. Januar 2019, 16:41 Uhr

Hauptseite > E-Workflow > E-Akte > Senden an Rechtsschutzversicherung

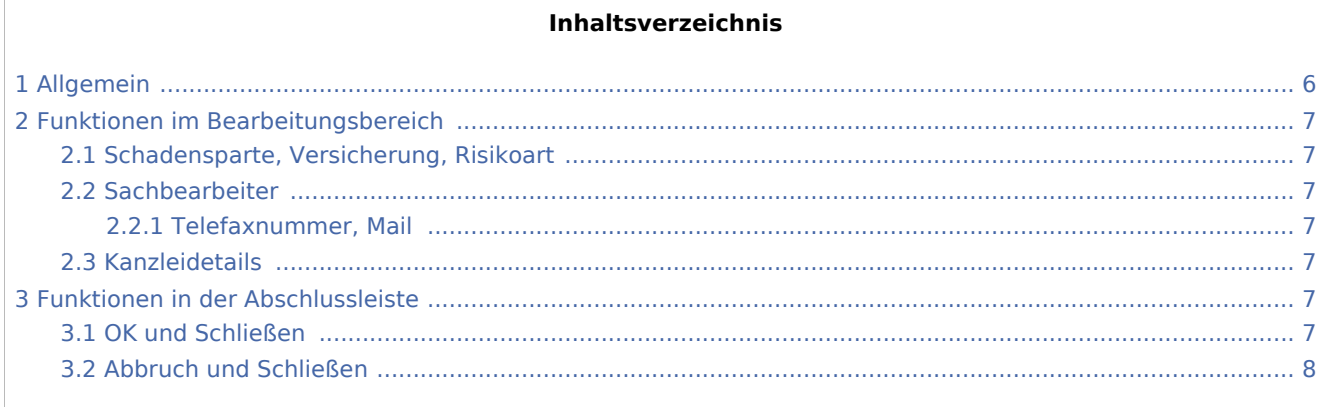

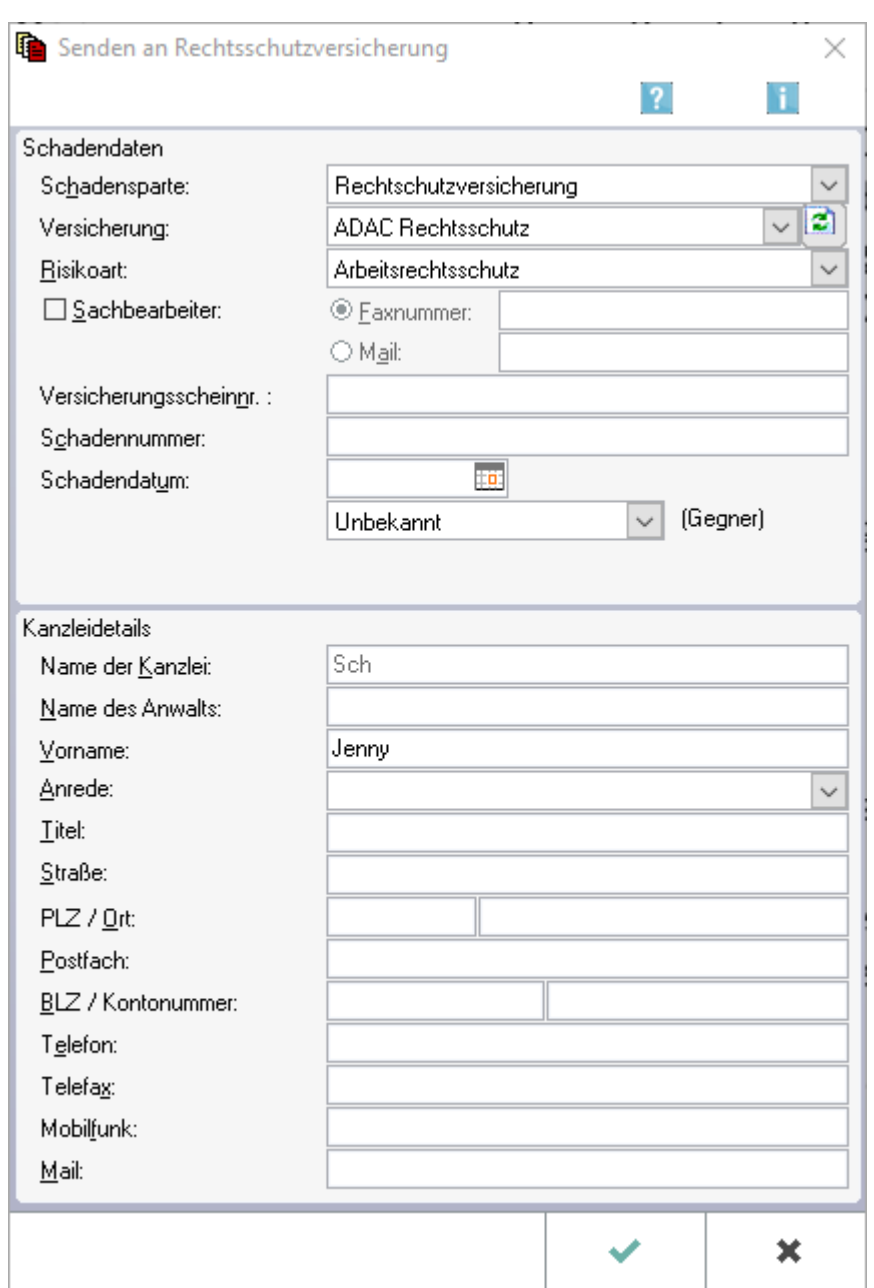

# <span id="page-5-0"></span>Allgemein

Diese RA-MICRO Schnittstelle ermöglicht eine sekundenschnelle Kommunikation mit Versicherungen.

Lange Bearbeitungszeiten durch umständlichen Postversand gehören der Vergangenheit an. Denn was bisher umständlich und langwierig über den Gesamtverband der Deutschen Versicherungswirtschaft e. V. an die einzelne Versicherung und von dort an die richtige Zweigstelle sowie den zuständigen Sachbearbeiter weitergeleitet werden musste, kann mit einfachem Klick / Touch direkt an den Sachbearbeiter zugestellt werden.

Nach erfolgreichem Versand an die Rechtsschutzversicherung werden die hier erfassten Daten automatisch für Nachfragen vorgeschlagen.

Diese RA-MICRO Schnittstelle erfordert die Lizenzierung der [WebAkte](https://onlinehilfen.ra-micro.de/wiki2/index.php/WebAkte) und des damit in Verbindung stehenden Moduls *Web-Schadennetz der Versicherer Schnittstelle* der Firma *eConsult*. Die WebAkten Lizenz kann im RA-MICRO Online Store erworben und muss zur Nutzung in RA-MICRO unter *Kanzlei, [Einstellungen,](https://onlinehilfen.ra-micro.de/wiki2/index.php/E-Workflow_(Einstellungen)) E-Workflow* auf der Karteikarte [WebAkte](https://onlinehilfen.ra-micro.de/wiki2/index.php/WebAkte) hinterlegt sein.

# <span id="page-6-0"></span>Funktionen im Bearbeitungsbereich

## <span id="page-6-1"></span>Schadensparte, Versicherung, Risikoart

Die Schadendaten werden - soweit vorhanden - aus dem zur Akte und in der *E-Akte* gespeicherten TVM-Formular RSMG - Rechtsschutz-/Schadenmanager eingelesen. Im Modul *Akten* steht unter *Textbaustein-TVM* hierfür das genannte Formular für die erforderlichen Daten in Verbindung mit dem Versand an die Kfz-Schadenversicherung zur Verfügung, das mithilfe der *TVM-Textvariablen-Datenbank* - *[Masken importieren]* von der Vorlagendatenbank unter *Referat: Verkehrsunfallsachen* in die Arbeitsdatenbank importiert werden kann.

Gleichfalls besteht die Möglichkeit, im Dialog auch manuell Daten einzugeben, die dann jedoch nicht gespeichert werden.

Mit einer hier zur Auswahl stehenden Risikoart wie z. B. Arbeitsrechtschutz, Sozialgerichtsrechtsschutz usw. können die Schadensdaten ergänzt werden.

### <span id="page-6-2"></span>Sachbearbeiter

#### <span id="page-6-3"></span>**Telefaxnummer, Mail**

Hier besteht die Möglichkeit, mit dem zuständigen Sachbearbeiter der Versicherung - falls seine Kontaktdaten wie Telfaxnummer bzw. E-Mail-Adresse bekannt sind - direkt zu kommunizieren.

#### <span id="page-6-4"></span>Kanzleidetails

In diesem Bereich werden die Daten eingelesen, die in RA-MICRO zu der Kanzleiadresse 1 gespeichert wurden.

Es besteht die Möglichkeit, manuell Änderungen und Ergänzungen vorzunehmen, die gespeichert und beim nächsten Aufruf wieder vorgeschlagen werden.

## <span id="page-6-5"></span>Funktionen in der Abschlussleiste

#### <span id="page-6-6"></span>OK und Schließen

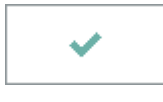

Speichert die eingegebenen Daten.

# <span id="page-7-0"></span>Abbruch und Schließen

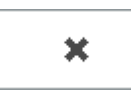

Schließt das Fenster ohne zu speichern.